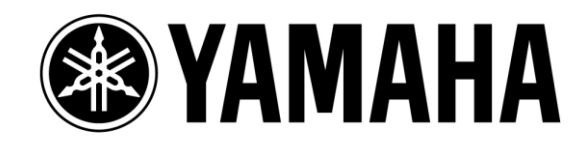

# **TF Série e Tio1608-D Guia de Configuração do Sistema**

**Primeira Edição: Julho 2016**

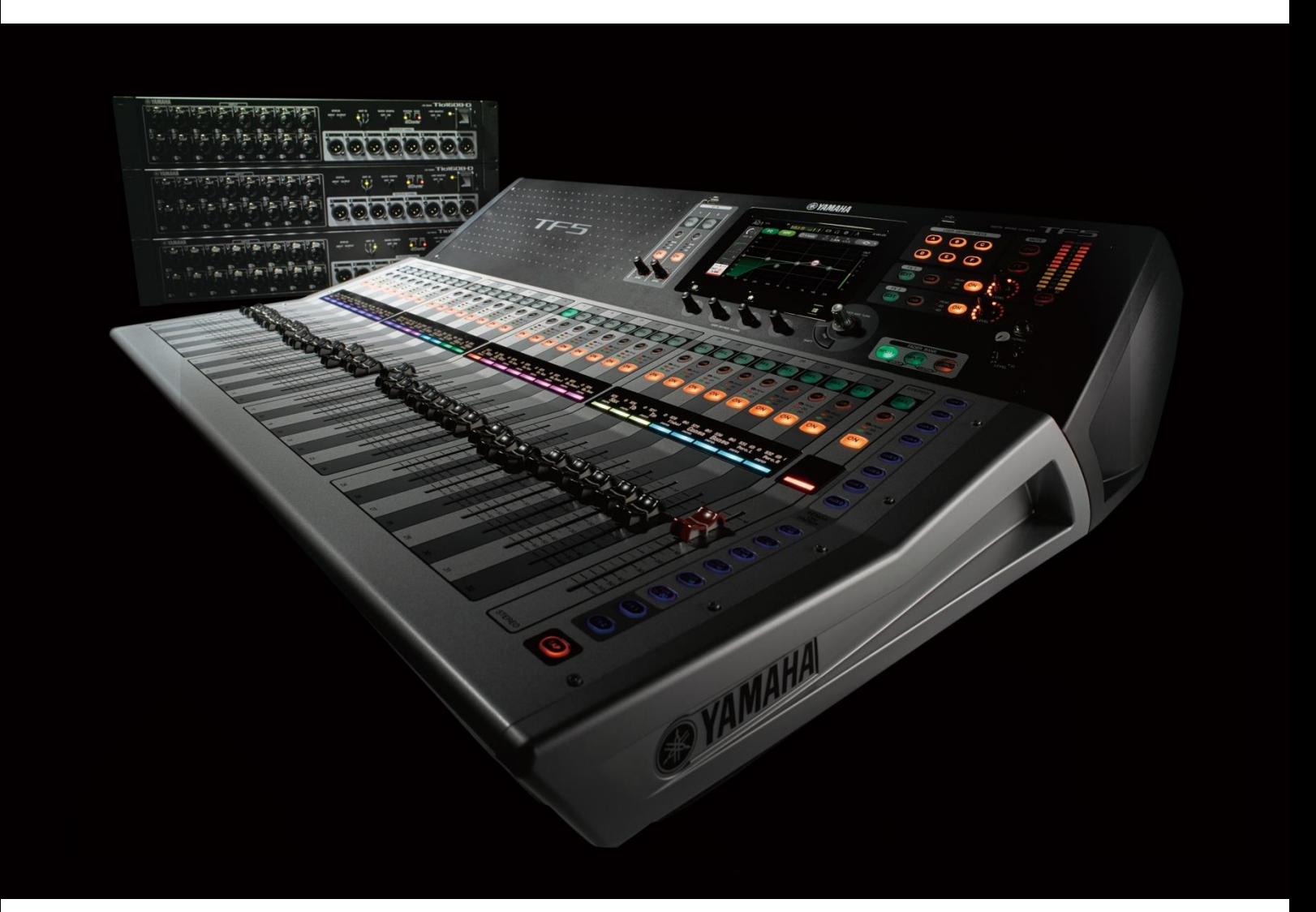

Este guia apresenta o procedimento de configuração para a série de console digital de mixagem Yamaha TF e Tio1608-D rack I/O, bem como exemplos de sistemas com base no número das unidades Tio1608-D.

Embora a série TF pode ser utilizada por si só como um tudo-em-um console, a capacidade de I/O pode ser facilmente expandida pela adição de um Tio1608-D, que lhe permite construir um sistema stagebox com até 40 INs/24 OUTs. O sistema pode ser configurado através da ligação de cada dispositivo com um cabo Ethernet e fazendo ajustes simples com comutadores DIP.

# **Índice**

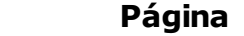

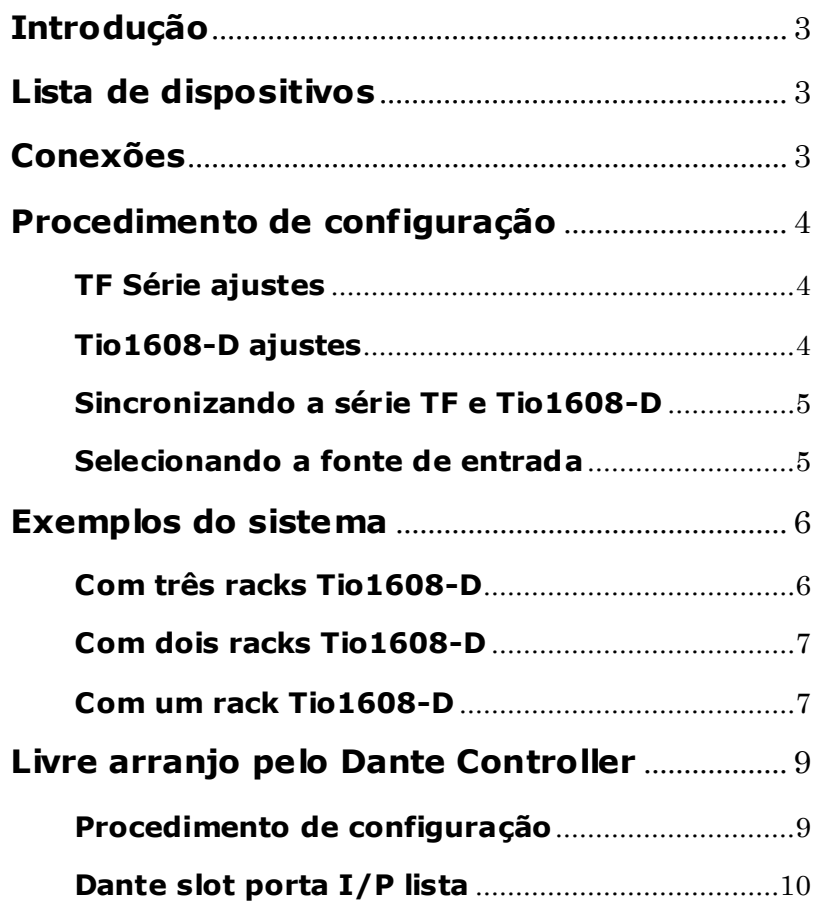

# <span id="page-2-0"></span>**Introdução**

Os sistemas explicados no manual usam a função "Quick Config" encontrada na série TF. Esta função pode facilitar a configuração do sistema juntando automaticamente a rede Dante entre a série TF e Tio1608-D.

Para construir um sistema mais flexível, utilize o controlador Dante em vez da função Quick Config e junte-os manualmente. Para mais detalhes sobre Dante Controller, consulte o Guia do Usuário do Dante Controller. [http://www.yamahaproaudio.com/global/en/downloads/manuals/?lang=e](http://www.yamahaproaudio.com/global/en/downloads/manuals/?lang=en&q=DANTE-MY16-AUD) [n&q=DANTE-MY16-AUD](http://www.yamahaproaudio.com/global/en/downloads/manuals/?lang=en&q=DANTE-MY16-AUD)

# <span id="page-2-1"></span>**Lista de dispositivos**

- 1. Yamaha console digital de mixagem: TF Série (TF5/TF3/TF1)
- 2. Yamaha I/O rack: Tio1608-D
- 3. Yamaha Dante I/O cartão: NY64-D
- 4. CAT5e ou CAT6 cabo de rede
- 5. (é necessário) Dante Controller software (pode ser baixado gratuitamente no site da Audinate) e um computador compatível

# <span id="page-2-2"></span>**Conexões**

A fim de ligar a série TF e o Tio1608-D, é necessário instalar o cartão Dante I/O (NY64-D) na série TF. Ligue o NY64-D (instalado na série TF) e o Tio1608-D em uma cadeia, utilizando os CAT5e ou CAT6 cabos de rede. Até três racks Tio1608-D podem ser ligados a um console da série TF. Não há necessidade de fazer a ordem ID do Tio1608-D combinar com a ordem da ligação física.

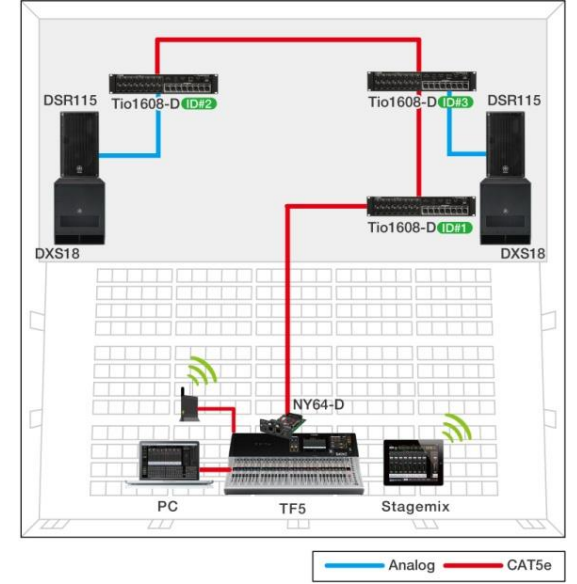

Stagebox sistema usando o TF5 e três racks Tio1608-D

# <span id="page-3-0"></span>**Procedimento de configuração**

## <span id="page-3-1"></span>**TF Série ajustes**

Para começar ative a Quick Config e as funções HA Control na série TF. A função Quick Config pode corrigir automaticamente a rede Dante entre as séries TF e Tio1608-D. Ligando o HA Control lhe permitirá operar o amplificador do Tio1608-D da série TF.

Abra a tela "SLOT SETUP" e certifique-se de que tanto a Quick Config e os botões de HA Control estão ON (a configuração padrão é "ON").

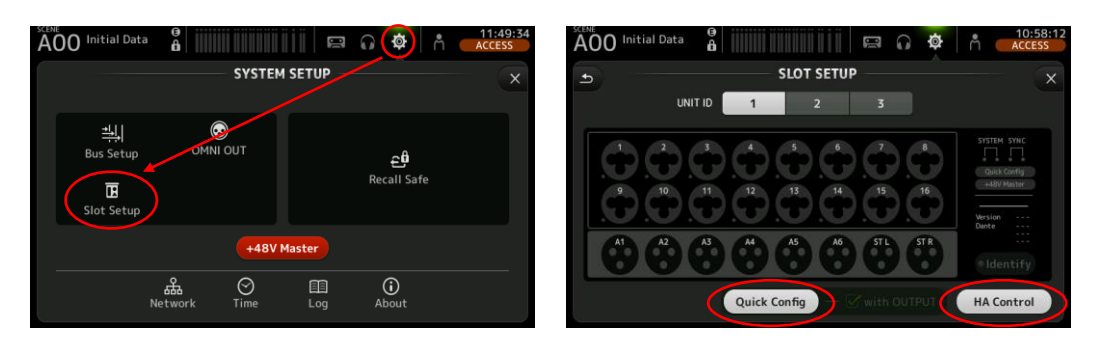

#### *Nota:*

- Até dois consoles da série TF podem ser conectadas a um único Tio1608-D de uma só vez. Certifique-se que até dois consoles da série TF estão conectados à mesma rede. Além disso apenas um console entre eles deve ter HA Control ligado.
- Quando "com OUTPUT" na função Quick Config é desligado (o padrão é ON), apenas a entrada do Tio1608-D para a Série TF será juntada automaticamente, e a saída da série TF não será juntada. Quando quiser juntar livremente apenas os canais de saída, desligue esta opção.
- Quando duas Séries TF são ligadas a um único Tio1608-D e Quick Config "com OUTPUT" opções estão ambos ON, o "com OUTPUT" opção na Série TF que foi conectada posteriormente será automaticamente ajustada para OFF. Ajuste "com OUTPUT" em apenas uma das séries TF para ON de antemão como apropriado.

## <span id="page-3-2"></span>**Tio1608-D ajustes**

Ligue o interruptor de Quick Config no painel frontal do Tio1608-D para ON. Ao fazer isso, Dante juntador automático entre a série TF e Tio1608-D será feito. Use as chaves ID do painel frontal para atribuir um ID único (1 até 3) para cada unidade. Os patches de I/O são pré-determinados para cada ID ao usar a função Quick Config. Depois de alterar a Quick Config ou os ajustes ID, reinicie o Tio1608-D.

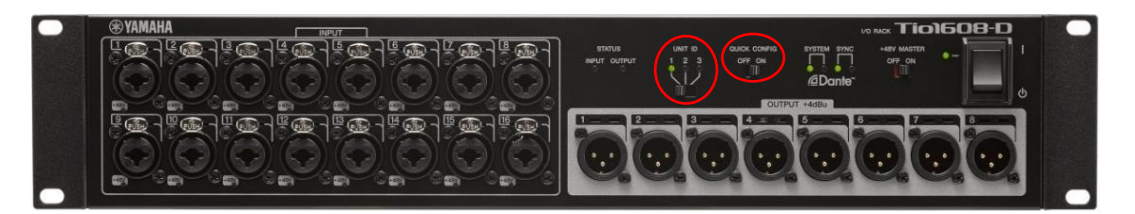

## <span id="page-4-0"></span>**Sincronizando a série TF e Tio1608-D**

A série TF e Tio1608-D irá sincronizar automaticamente cerca de um minuto depois de ligar os interruptores de energia, desde que as conexões e ajustes já foram feitas. A sincronização pode ser confirmada na tela do SLOT SETUP. Uma vez que os indicadores de sincronização na tela SLOT SETUP ficarem verdes, a sincronização foi feita.

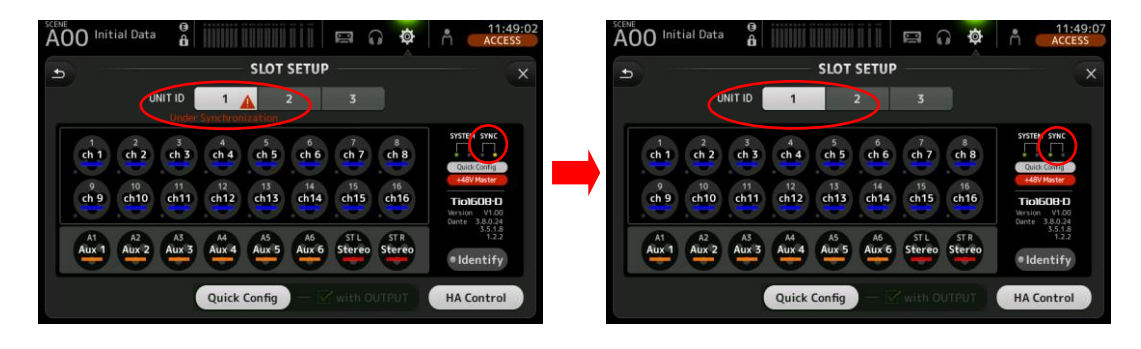

## <span id="page-4-1"></span>**Selecionando a fonte de entrada**

Configurar a fonte de entrada para cada canal de entrada. A função Quick Config permitirá Dante juntamento automático entre o slot TF Series e o Tio1608-D; No entanto, a fonte de entrada deve ser selecionada manualmente para cada canal INPUT na Série TF. Abra a tela para cada canal de entrada e selecione slot como fonte de entrada.

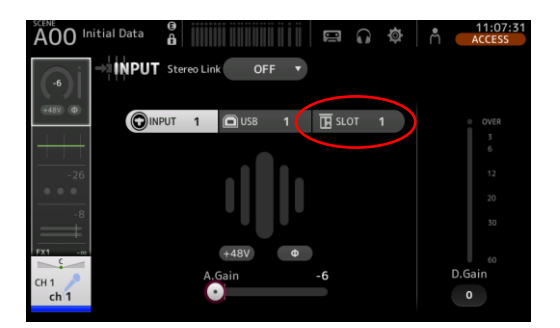

Fontes de entrada também podem ser configuradas para vários canais simultaneamente. Abra a tela de menu na tela INPUT pressionando a tecla de menu e selecione ALL SLOT para mudar todas as fontes de entrada designadas ao mesmo tempo.

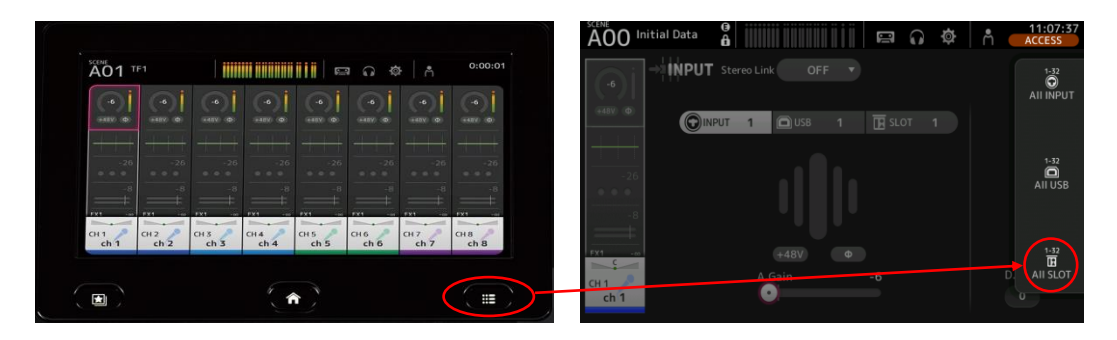

# <span id="page-5-0"></span>**Exemplos do sistema**

Aqui vamos apresentar alguns exemplos representativos do sistema ao ligar a série TF Mixer Digital e o Tio1608-D. Os exemplos de sistemas mostrados neste guia podem ser criados usando a função "Quick Config".

Como mostrado no diagrama abaixo, os patches de I/O no Tio1608-D são determinados automaticamente pelo ID quando a função Quick Config é usada.

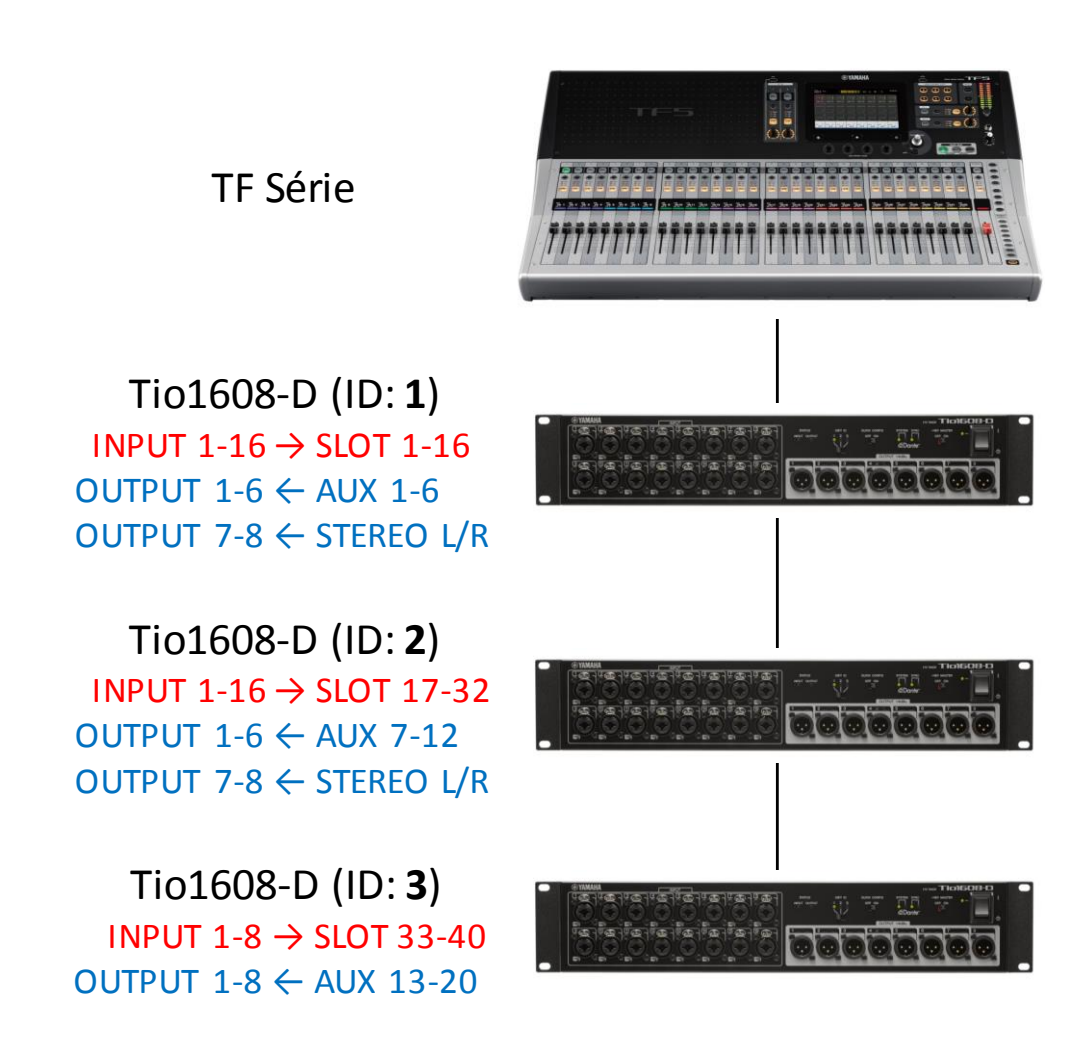

I/O junta no Tio1608-D quando se usa Quick Config

## <span id="page-5-1"></span>**Com três racks Tio1608-D**

Três racks Tio1608-D podem ser conectados a construir um sistema stagebox de até 40 INs/24 OUTs. À medida que a TF1 tem 32 canais de entrada, o número de entradas disponíveis será o mesmo, mesmo quando dois racks Tio1608-D são usados. Apenas o número de saídas será diferente. Defina os IDs de cada Tio1608-D para 1, 2 e 3 respectivamente e mude as fontes de entrada para INPUT CH 1-40 na série TF para SLOT. Isso permitirá a entrada dos conectores de entrada de cada Tio1608-D a serem atribuídos a INPUT CH 1-16, 17-32 e 33-40 respectivamente.

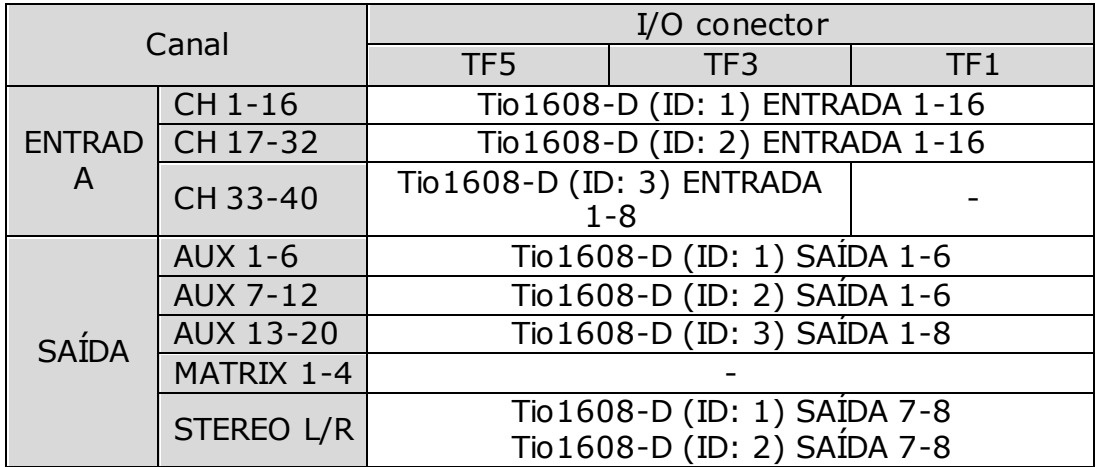

Os patches I/O para cada série TF são mostrados abaixo.

## <span id="page-6-0"></span>**Com dois racks Tio1608-D**

Dois racks Tio1608-D podem ser conectados em conjunto para construir um sistema stagebox com 32 INs/16 OUTs. Para este exemplo de sistema, recomendamos que você defina as IDs para os dois racks Tio1608-D para 1 e 2. Defina os IDs de cada Tio1608-D para 1 e 2 respectivamente e mude as fontes de entrada para CH 1-32 na série TF para SLOT. Isso permitirá a entrada dos conectores de entrada de cada Tio1608-D a serem atribuídos a INPUT CH 1-16 e 17-32 respectivamente.

Os patches I/O para cada série TF são mostrados abaixo. Quando quiser utilizar todos os canais de entrada no TF3/TF5, use os conectores de entrada no painel traseiro da série TF.

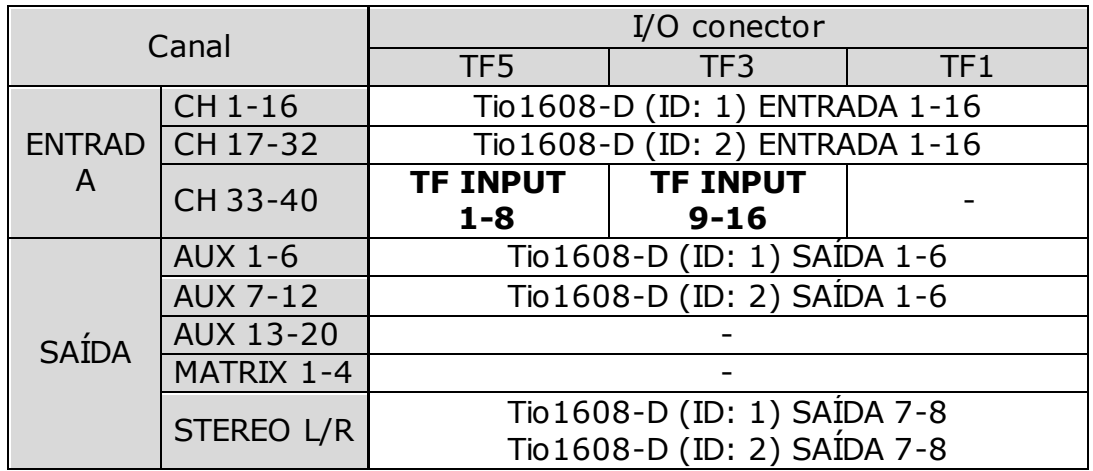

## <span id="page-6-1"></span>**Com um rack Tio1608-D**

Um rack Tio1608-D pode ser conectado para construir um sistema stagebox com 16 INs/8 OUTs. Por exemplo, se você usar um TF1 e um único Tio1608-D, você pode inserir as entradas de palco de microfone (16 canais) do Tio1608-D e introduzir diretamente os restantes 16 canais para a TF1. Isso permitirá que você para utilizar o máximo de 32 canais de entrada na TF1. Para este exemplo de sistema, recomendamos que você defina o ID para o Tio1608-D para 1. Defina o ID do Tio1608-D para 1 e

mude as fontes de entrada para CH 1-16 na série TF para SLOT. Isto irá permitir-lhe atribuir os conectores de entrada do Tio1608-D para INPUT CH 1-16.

Os patches I/O para cada série TF são mostrados abaixo. No TF3 e TF5, note que os conectores de entrada 1-8 do TF5 (ou conectores de entrada 1-16 do TF3) são juntados para o banco fader "INPUT 2" e a ordem numérica dos conectores de entrada não coincidem com a dos números dos canais de entrada.

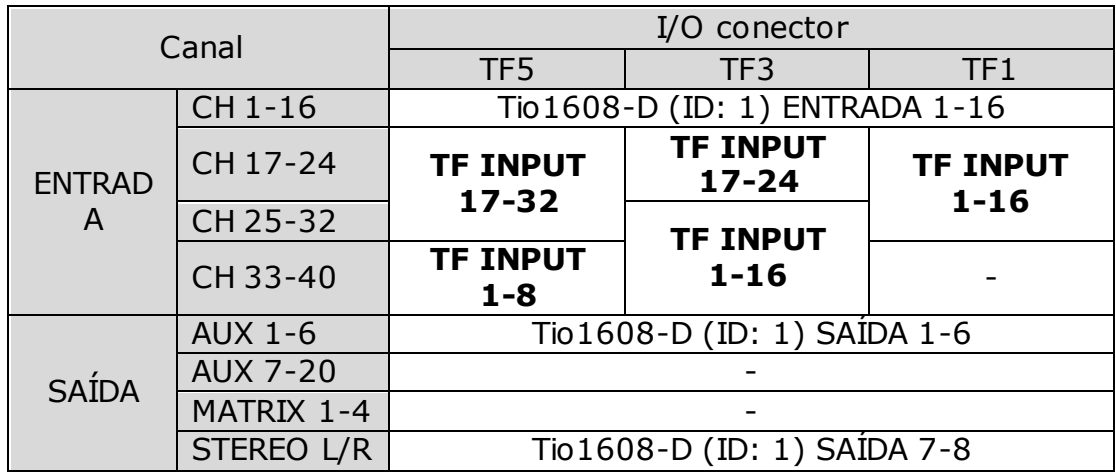

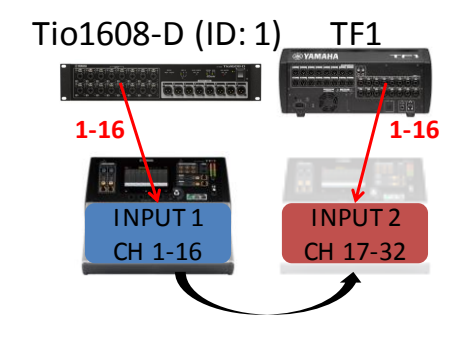

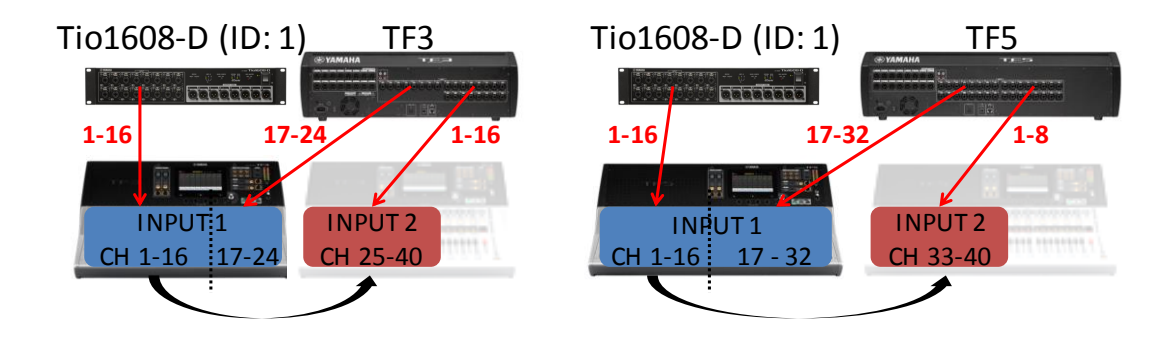

Juntando entrada quando usar um rack Tio1608-D

Além dos sistemas introduzidos neste guia, você pode construir sistemas mais flexíveis de acordo com a finalidade de uso.

## <span id="page-8-0"></span>**Livre arranjo pelo Dante Controller**

Para construir um sistema mais flexível, você pode juntar manualmente a rede Dante entre a série TF e Tio1608-D usando o software controlador Dante vez da função Quick Config. Por exemplo, se você quiser alterar o destino de saída de acordo com a posição de instalação dos racks de amplificadores ou dos alto-falantes, você pode alterar os patches com o controlador de Dante.

#### <span id="page-8-1"></span>**Procedimento de configuração**

Baixe o instalador apropriado para o OS do seu computador a partir do site Audinate mostrado abaixo e instale o software Dante Controller. <https://www.audinate.com/products/software/dante-controller>

Em seguida ligue o seu computador ao conector Dante em ambos série TF ou o Tio1608-D com um cabo de rede. Quando quiser alterar livremente apenas os patches de saída, desligue a função Quick Config na Série TF e Tio1608-D ON, com a Série TF opção "com OUTPUT"desligada. Isto irá juntar automaticamente somente as entradas. Quando quiser juntar livremente as entradas, bem como, ativar a função Quick Config na Série TF e Tio1608-D OFF.

Quando você iniciar o Dante Controller, todos os dispositivos na rede Dante serão detectados automaticamente. Abra a tela Dante Controller "Routing" para fazer o patching I/O. Os canais nos dispositivos de transmissão (mostrados em cada coluna) e os canais dos dispositivos de recepção (mostrados em cada linha) são apresentados em uma grade. Junte o I/O nesta grade de acordo com suas necessidades.

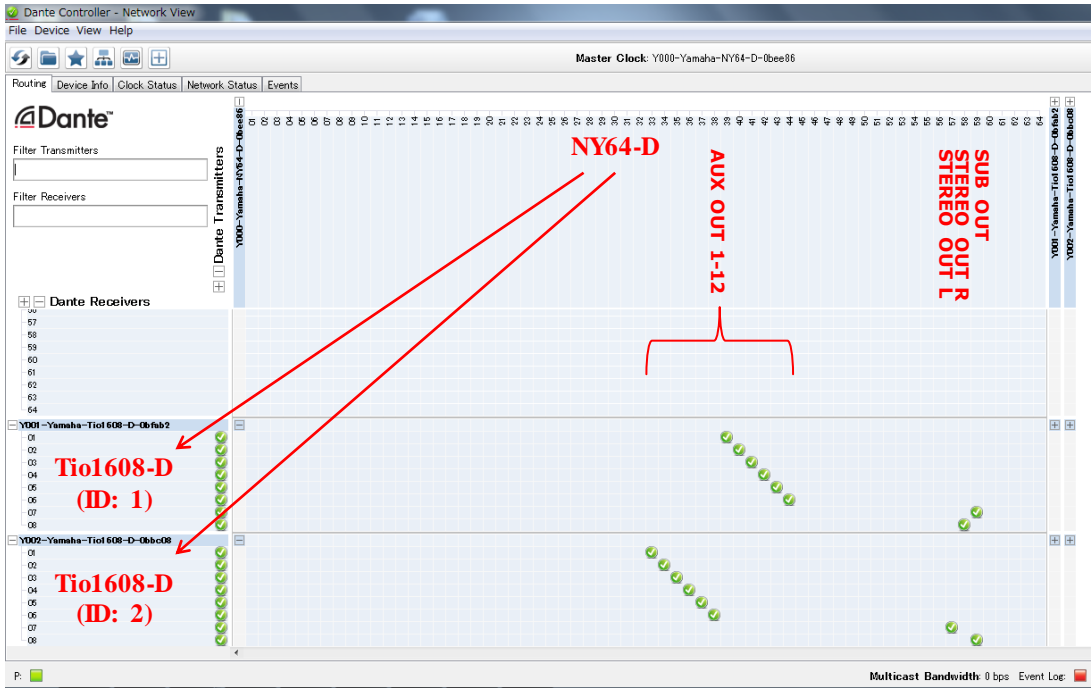

Dante Controller "Routing" tela

O diagrama abaixo é um exemplo de um sistema stagebox incluindo dois racks Tio1608-D que é juntada pelo Dante Controller. Para emitir o canal SUB OUT para os subwoofers, desligue a opção "com OUTPUT" e mude o patch de saída.

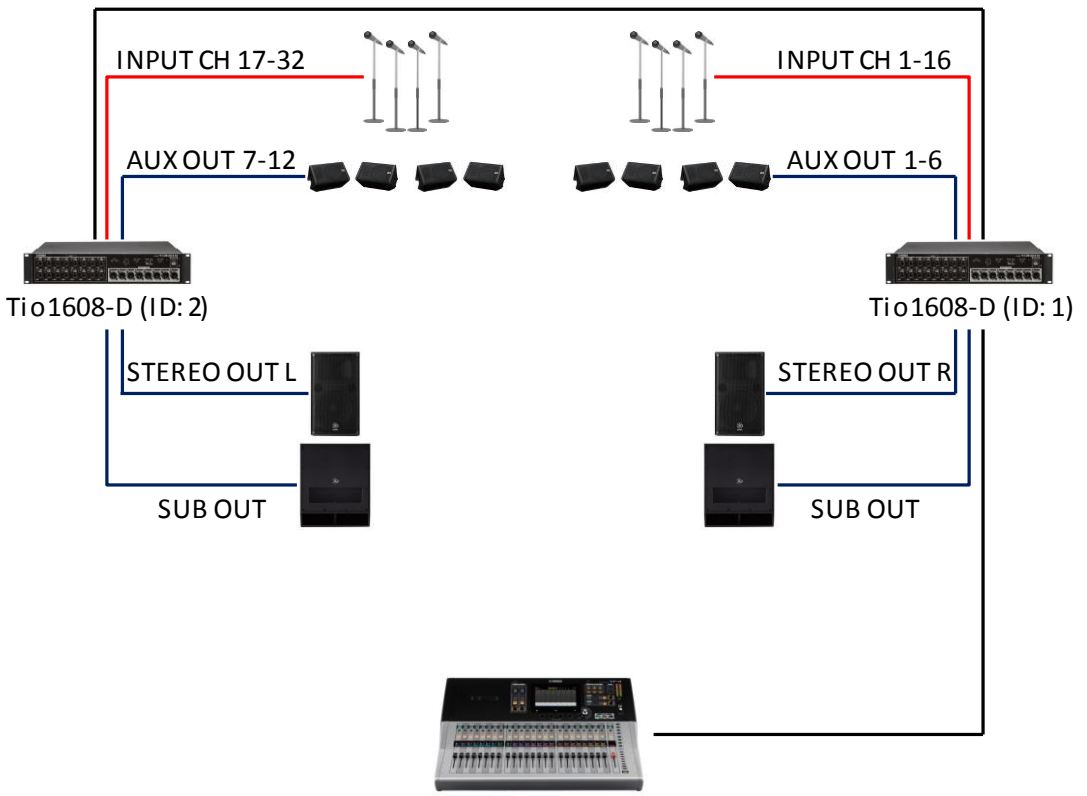

TF3

Exemplo do sistema de juntar o SUB OUT às unidades Tio1608-D

#### <span id="page-9-0"></span>**Dante slot porta I/P lista**

Quando juntar usando o Dante Controller, consulte a lista abaixo que mostra os correspondentes canais de I/O da série TF e portas I/O slot. Os números de porta e conectores para entrada e saída são as mesmos no Tio1608-D.

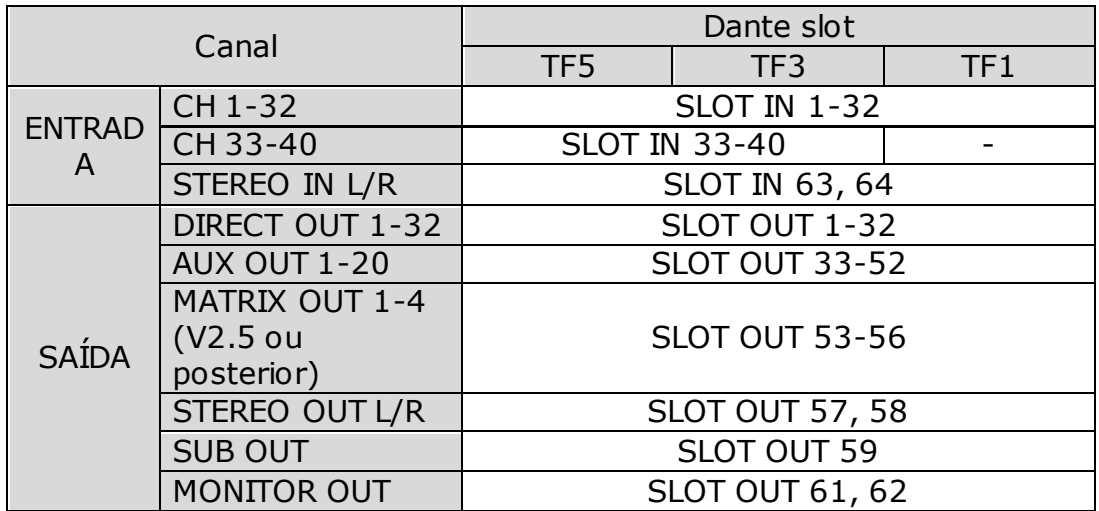